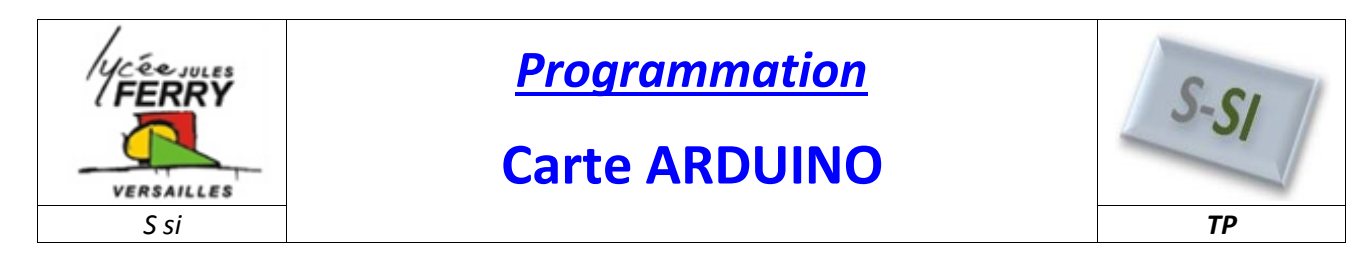

#### **TP1: Faire clignoter la diode (pin 13) sur la carte Arduino**

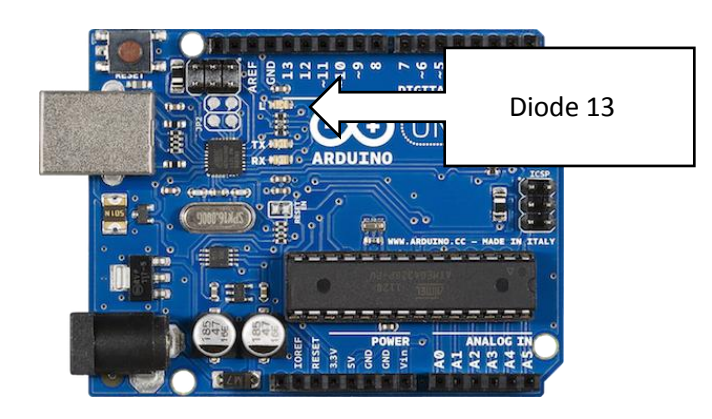

Associer les commentaires aux lignes du tableau en notant le numéro de la ligne du programme dans les cases de la colonne vide.

A retenir : temps en millisecondes (1s=1000ms)

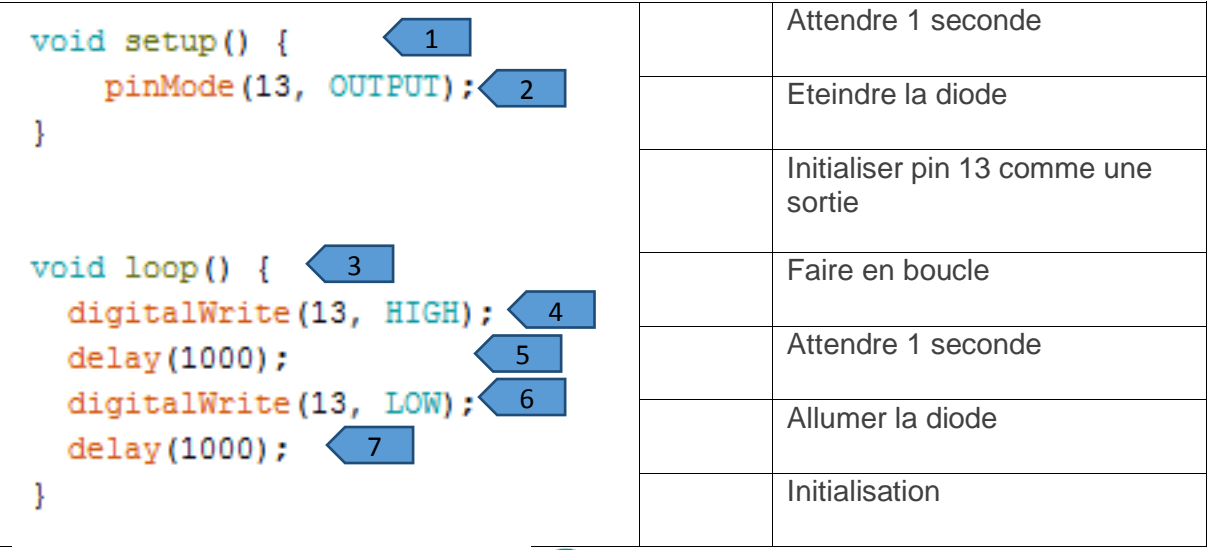

 $\bigcirc$ Lancer Arduino en double cliquant sur :

Ecrire le programme (fichier nouveau puis enregistrer sous) en faisant attention à respecter les majuscules et les minuscules et tester son bon fonctionnement.

Si vous n'avez pas de carte Arduino, vous pouvez tester ce progi virtuellement sur le site: https://www.tinkercad.com/#/

Créez-vous un compte

Cliquer sur "Circuits"

Importez les composants dont vous avez besoin.

Recopier votre code en cliquant sur "Code" puis sur "Text"

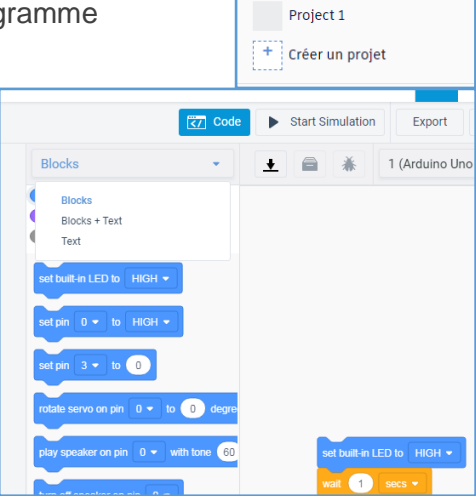

Conceptions

Leçons Projets

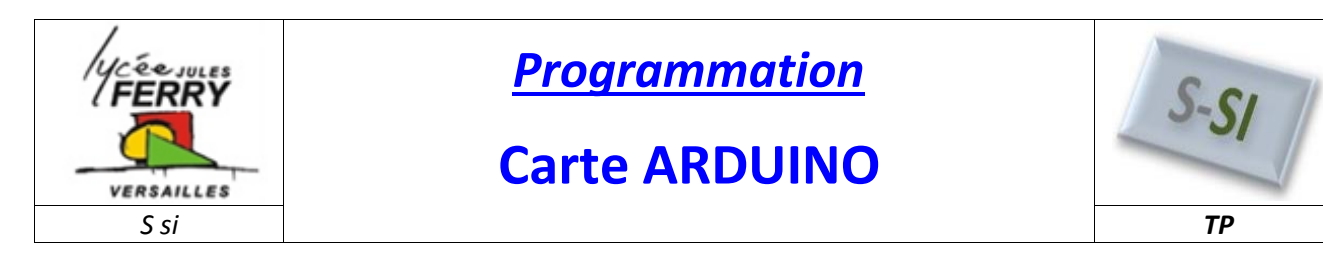

#### **TP2: Faire clignoter la diode branchée sur la sortie 13**

Réaliser le montage suivant. Attention à bien respecter le sens de branchement de la diode

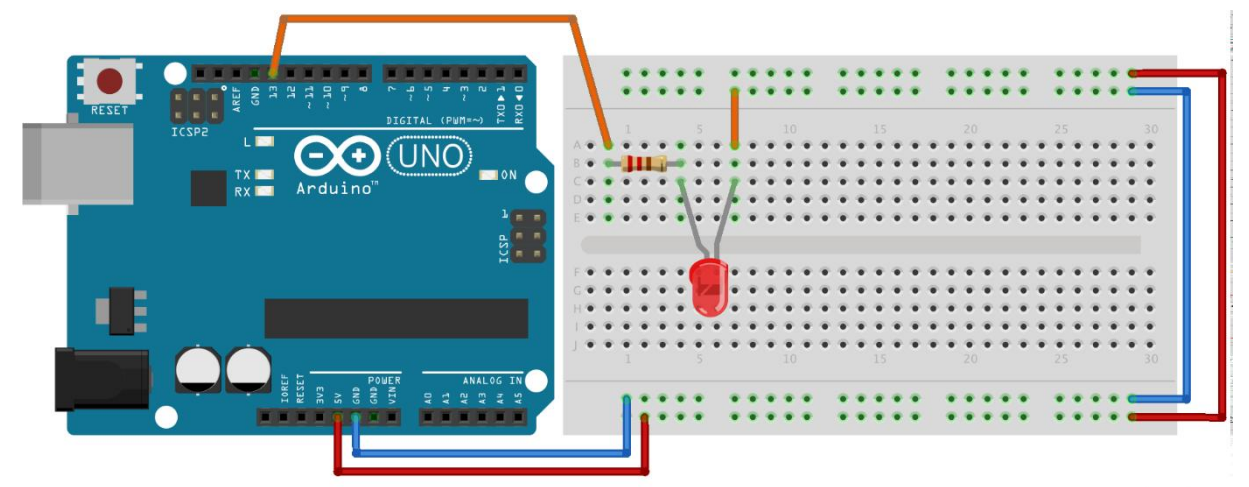

fritzing

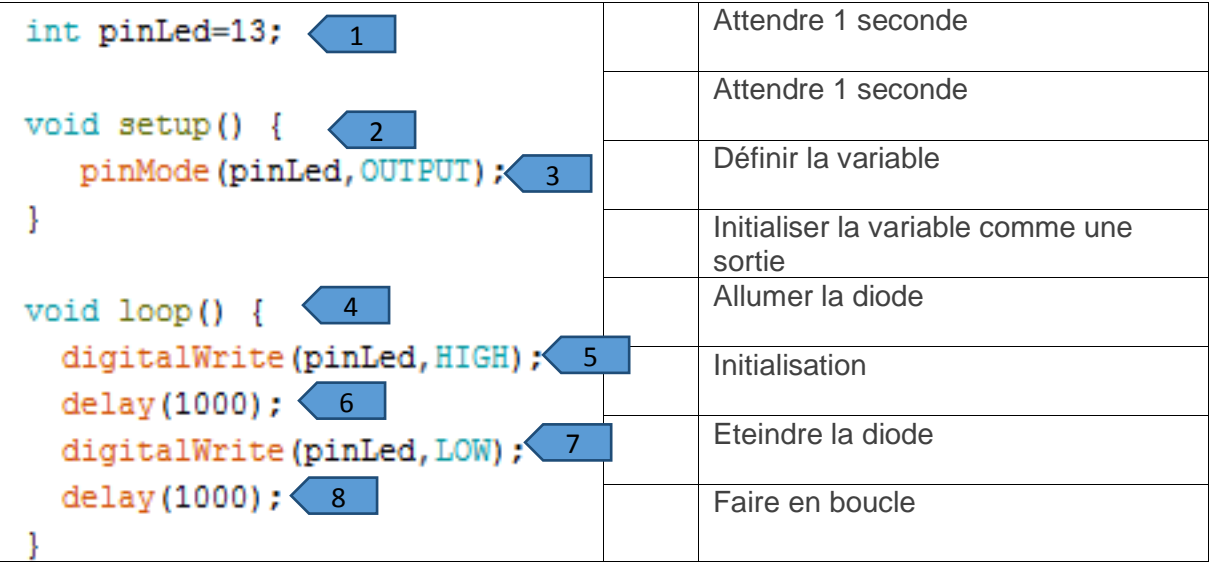

Ecrire votre programme et vérifier son bon fonctionnement

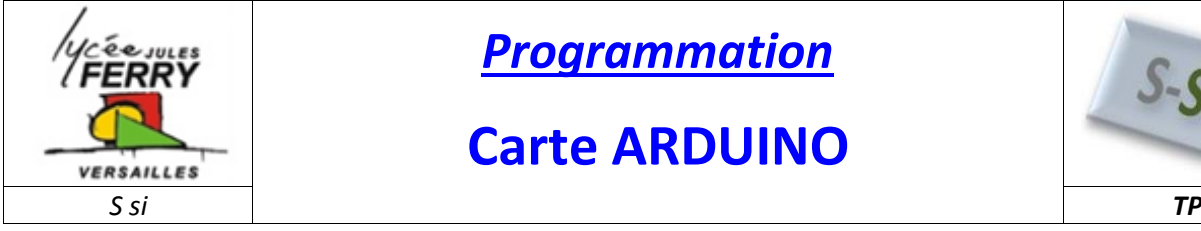

## *Programmation*

## **Carte ARDUINO**

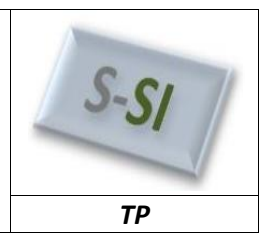

### **TP3: Faire un chenillard de diodes**

Réaliser le montage suivant:

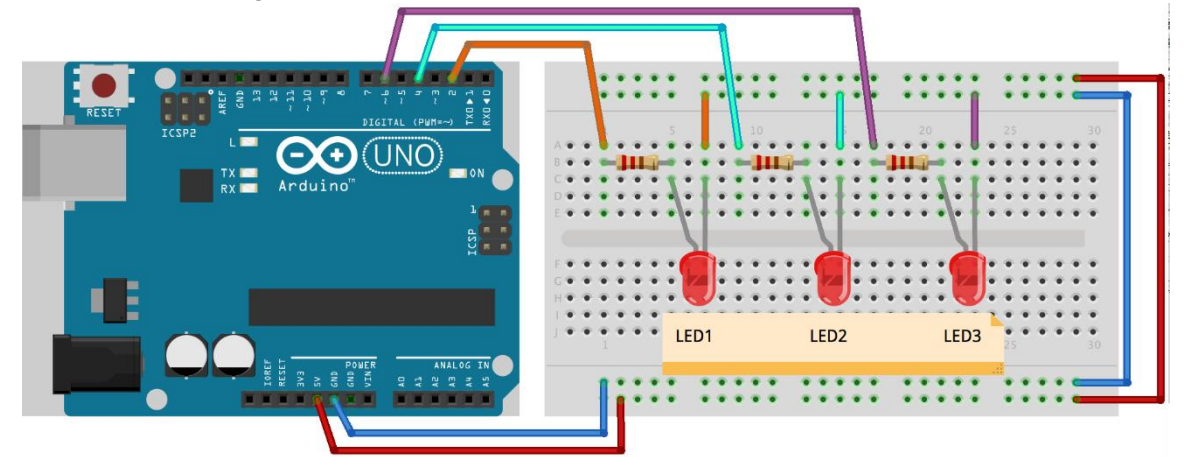

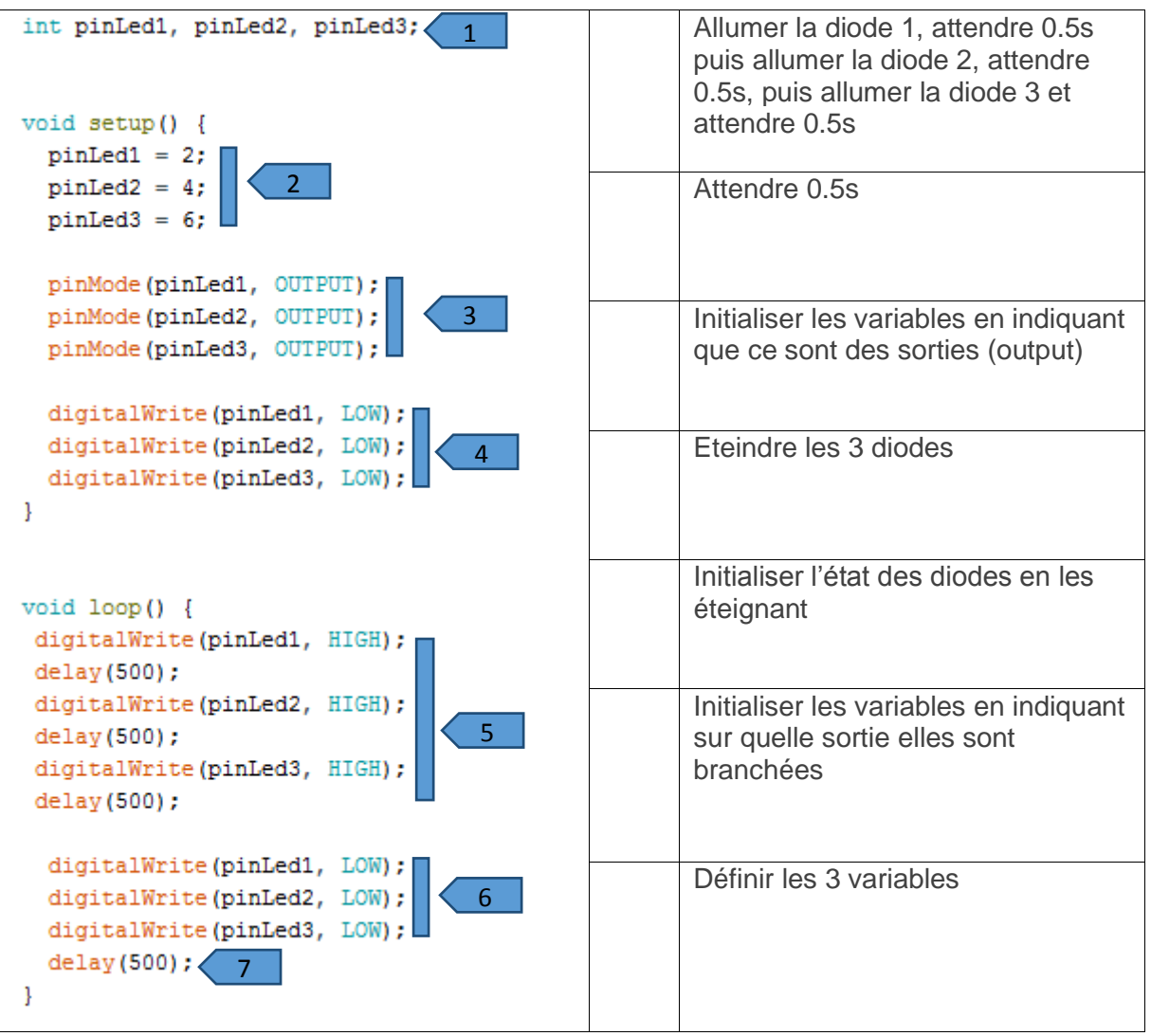

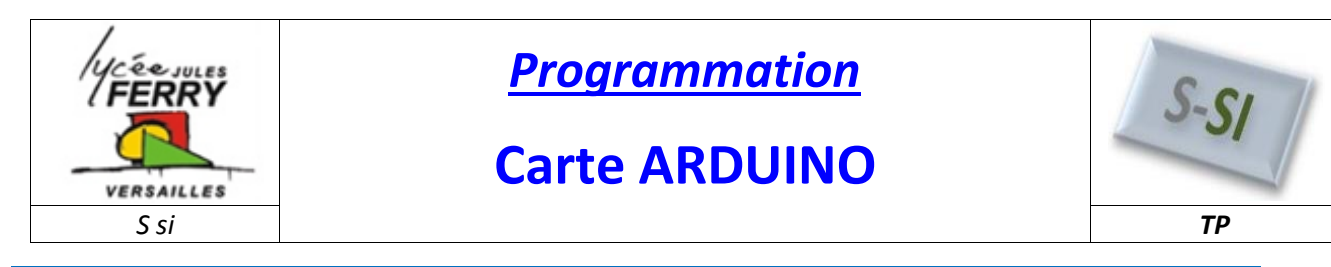

#### **TP4: Faire s'allumer les diodes lorsque l'on appuie sur un bouton**

#### Faire le montage électrique

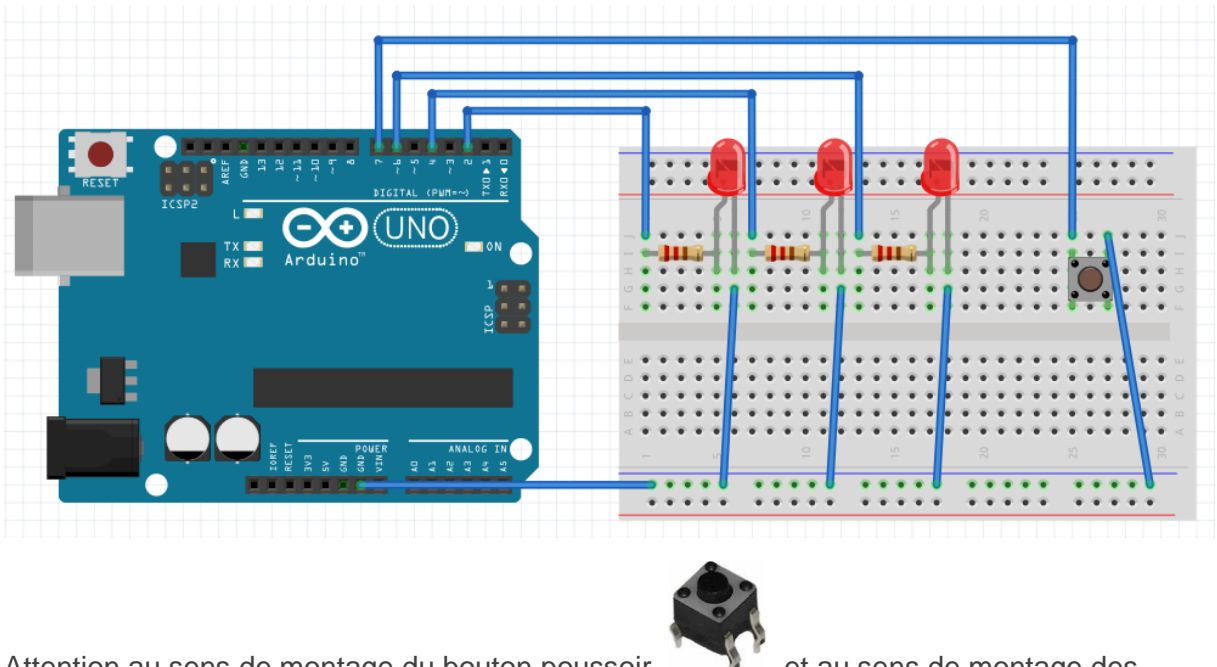

Attention au sens de montage du bouton poussoir et au sens de montage des diodes.

Une fois le programme analysé, recopiez-le sur Arduino et testez-le.

Vous pouvez maintenant changer le motif d'allumage des diodes et/ou en ajouter.

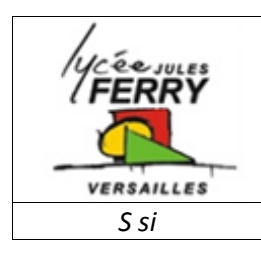

# *Programmation*

## **Carte ARDUINO**

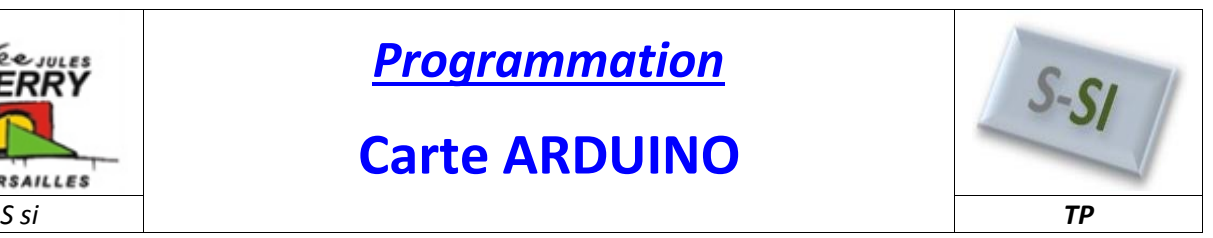

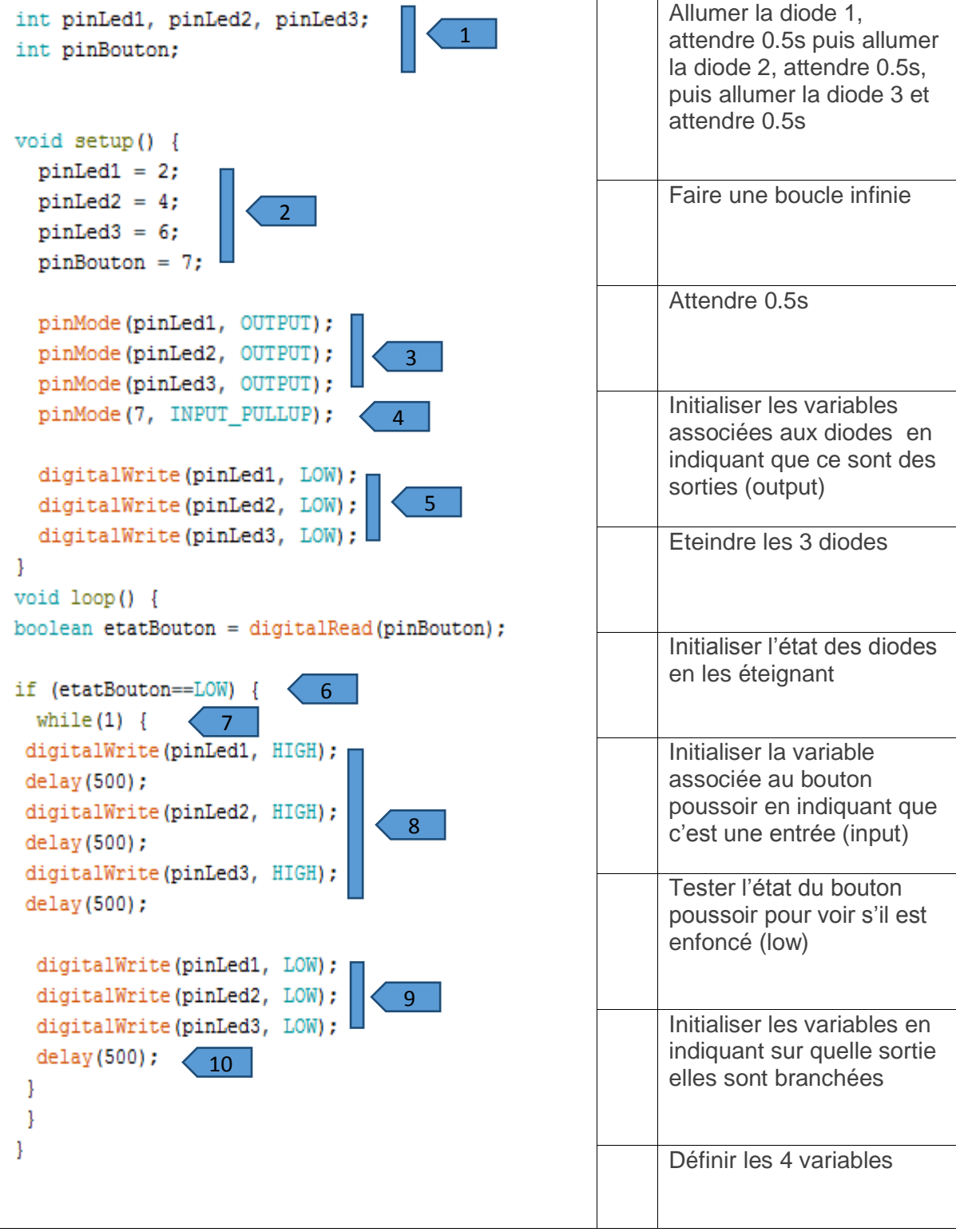